# To another RTMP server

- [Overview](#page-0-0)
	- [Supported platforms and browsers](#page-0-1)
	- [Supported codecs](#page-0-2)
	- [RTMP server authentication](#page-0-3) • [Operation flowchart](#page-0-4)
- [REST queries](#page-1-0)
	- [REST-methods and response statuses](#page-1-1)
	- [Parameters](#page-2-0)
	- [Stream transcoding while republishing](#page-3-0)
	- [Set stream name to publish to RTMP server](#page-4-0)
	- [Sending the REST query to the WCS server](#page-4-1)
- [JavaScript API](#page-4-2)  $\bullet$
- [Server configuration](#page-5-0)  $\bullet$
- [Parameters passing in server URL](#page-5-1)
- [Stream name passing in server URL](#page-6-0) [Automatic republishing to a specified RTMP server](#page-6-1)
	-
- [Known limits](#page-7-0)  $\bullet$
- [Automatic reconnection when channel is closed](#page-7-1)  $\bullet$
- [RTMP outgoing stream buffering](#page-7-2)  $\bullet$
- [Call flow](#page-7-3)
- **[Known issues](#page-10-0)**

## <span id="page-0-0"></span>**Overview**

Upon request, Web Call Server converts a WebRTC audio and video stream to RTMP and sends it to the specified RTMP server. This way you can run a broadcasting from a web page to[Facebook,](https://docs.flashphoner.com/display/WCS5EN/Republishing+to+Facebook)[YouTube Live](https://docs.flashphoner.com/display/WCS5EN/Republishing+to+Youtube)[,Wowza,](https://docs.flashphoner.com/display/WCS5EN/Republishing+to+Wowza)[Azure Media Services](https://docs.flashphoner.com/display/WCS5EN/Republishing+to+Azure+Media+Services)and other live video services.

Republishing of an RTMP stream can be made usingREST queriesor JavaScript API.

### <span id="page-0-1"></span>Supported platforms and browsers

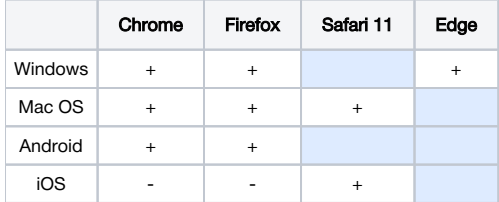

### <span id="page-0-2"></span>Supported codecs

- Video: H.264
- Audio: AAC, G.711, Speex 16

### <span id="page-0-3"></span>RTMP server authentication

Supported. Specify the name and password in the URL of the server, for examplertmp://name:password@server:1935/live

### <span id="page-0-4"></span>Operation flowchart

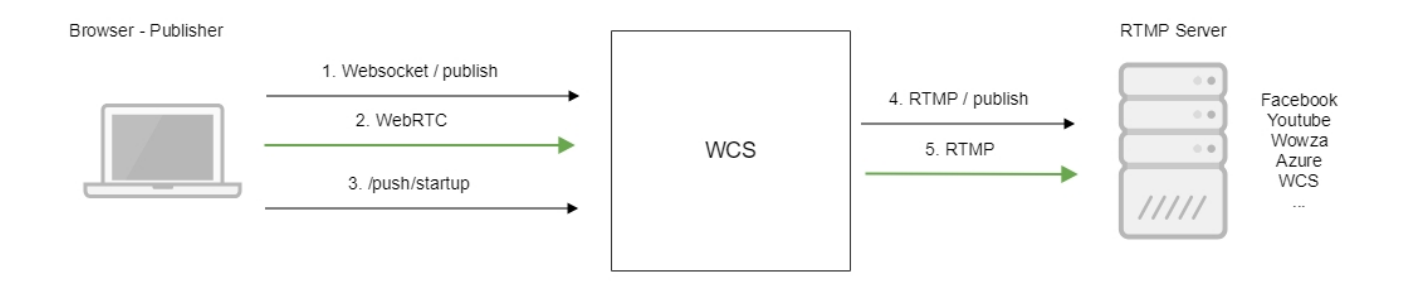

- 1. The browser connects to the server via the WebSocket protocol and sends the publish command.
- 2. The browser captures the microphone and the camera and sends the WebRTC stream to the server.
- 3. The REST client sends the /push/startup query from the browser.
- 4. TheWCS server publishes the RTMP stream on the RTMP server at the URL specified in the query.
- 5. The WCS server sends the RTMP stream.

## <span id="page-1-0"></span>REST queries

Republishing a video stream to another server can be performed using REST queries.

A REST query must be an HTTP/HTTPS POST query in the following form:

- HTTP:http://streaming.flashphoner.com:8081/rest-api/push/startup
- HTTPS:https://streaming.flashphoner.com:8444/rest-api/push/startup

Where:

- streaming.flashphoner.com- is the address of the WCS server
- 8081 is the standard REST / HTTP port of the WCS server
- 8444- is the standard HTTPS port
- rest-api- is the required prefix
- /push/startup- is the REST-method used

### <span id="page-1-1"></span>REST-methods and response statuses

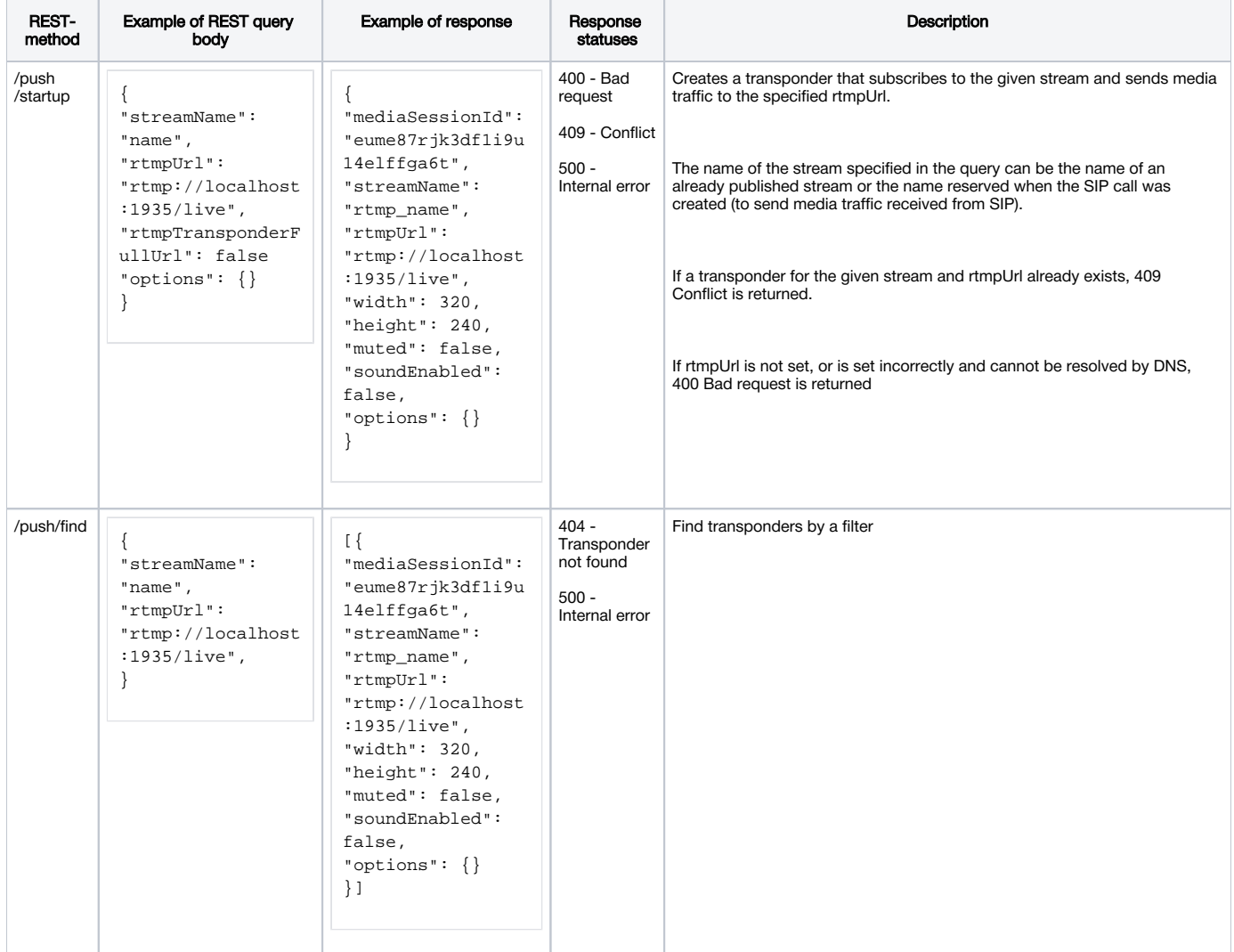

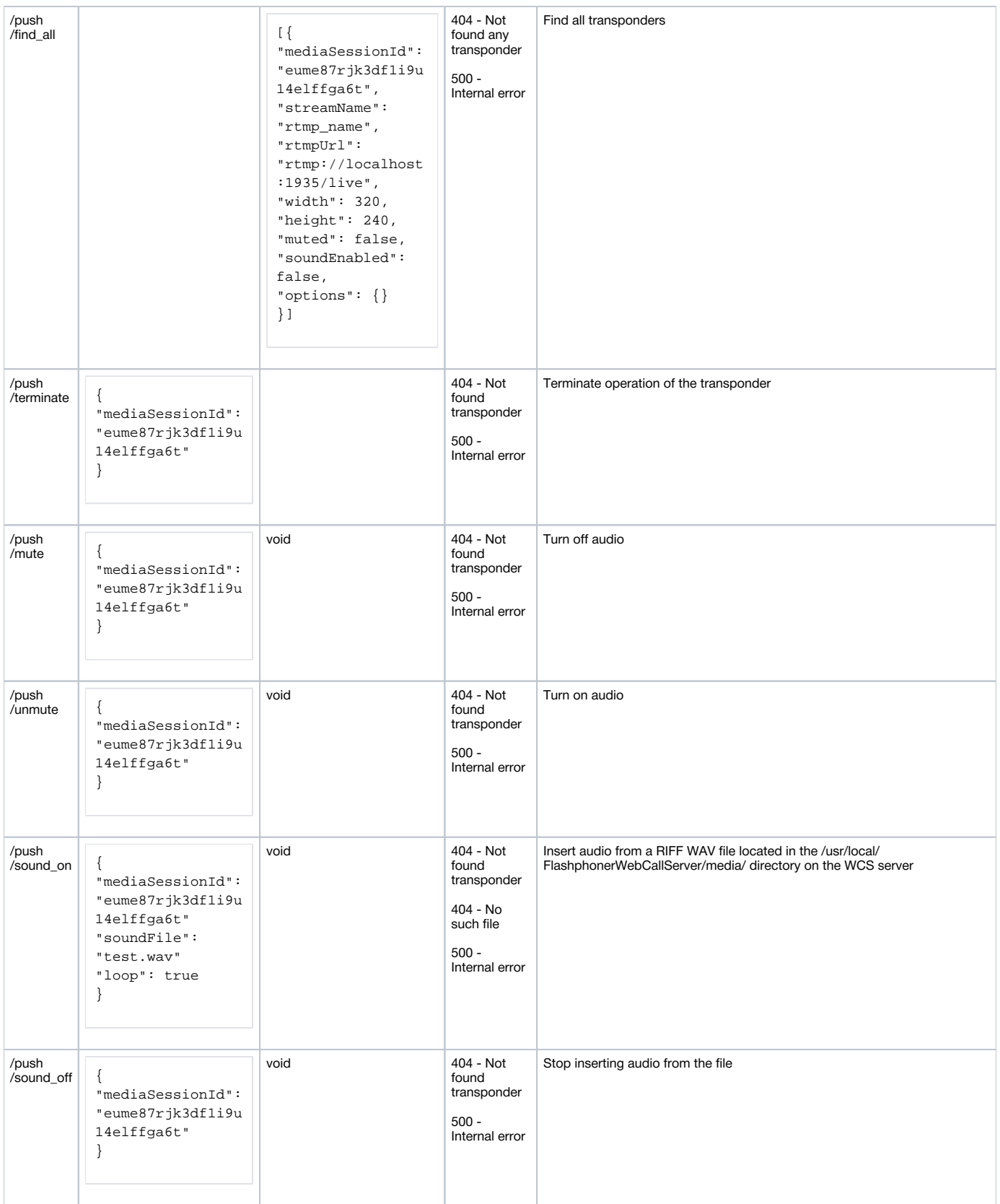

## <span id="page-2-0"></span>Parameters

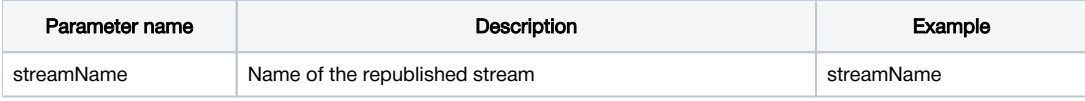

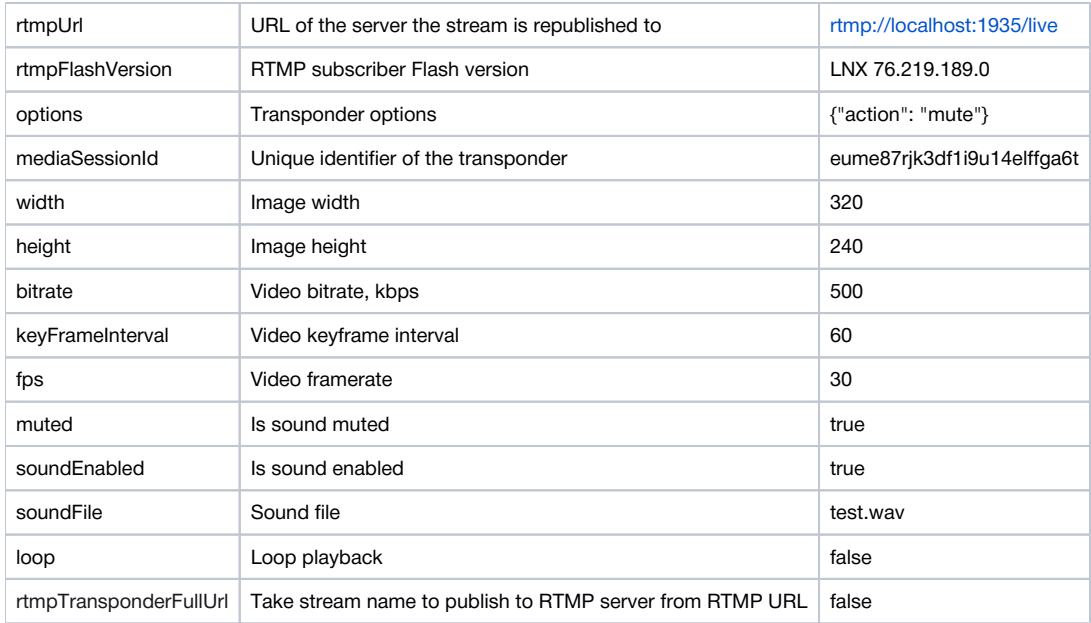

Parameters added since buil[d5.2.785](https://flashphoner.com/downloads/builds/WCS/5.2/FlashphonerWebCallServer-5.2.785.tar.gz): rtmpFlashVersion, keyFrameInterval and fps.

Since build [5.2.1043](https://flashphoner.com/downloads/builds/WCS/5.2/FlashphonerWebCallServer-5.2.1043.tar.gz) bitrateparameter is added.

Theoptionsparameter can be used to turn off audio or insert audio from a file when creating a transponder.

#### Example,

```
"options": {"action": "mute"}
"options": {"action": "sound_on", "soundFile": "sound.wav", "loop": true}
```
### <span id="page-3-0"></span>Stream transcoding while republishing

Since buil[d5.2.560](https://flashphoner.com/downloads/builds/WCS/5.2/FlashphonerWebCallServer-5.2.560.tar.gz), if picture width and height are not set in/push/startup query parameters

```
{
  "streamName": "name",
 "rtmpUrl": "rtmp://localhost:1935/live"
}
```
or they are set to 0

```
{
  "streamName": "name",
 "rtmpUrl": "rtmp://localhost:1935/live",
 "width": 0,
 "height": 0
}
```
transcoding will not be enabled for stream republishing.

If picture height is set explicitly (for example, if destination server does not accept streams below 720p)

```
{
 "streamName": "name",
 "rtmpUrl": "rtmp://localhost:1935/live",
 "width": 1280,
 "height": 720
}
```
the stream will be transcoded and pushed to destination server indefined resolution.

Specified width is applied only if [picture aspect ratio preserving](https://docs.flashphoner.com/display/WCS52EN/Stream+transcoding#Streamtranscoding-Pictureaspectratiopreserving) is disabled, and height is also specified. If only width parameter is passed - without height - it is not applied, and the stream is not transcoded.

Since buil[d5.2.785](https://flashphoner.com/downloads/builds/WCS/5.2/FlashphonerWebCallServer-5.2.785.tar.gz), there are two more parameters enabling transcoding: keyFrameInterval and fps.Since build [5.2.1043](https://flashphoner.com/downloads/builds/WCS/5.2/FlashphonerWebCallServer-5.2.1043.tar.gz) bitrate parameter is added which also enables stream transcoding while republishing.

Therefore, stream will be transcoded while republishing with any of the following parameters:

```
{
"streamName": "name",
"rtmpUrl": "rtmp://localhost:1935/live",
"height": 240,
"keyFrameInterval": 60,
"fps": 30,
"bitrate": 500
}
```
### <span id="page-4-0"></span>Set stream name to publish to RTMP server

By default, a stream will be published to RTMP server with the same name as it is publishing on WCS, and the prefix rtmp, for examplertmp test.This behaviour can be changed by the following parameters

```
rtmp_transponder_full_url=true
rtmp_transponder_stream_name_prefix=
```
But, these settings are applyed to all the republishings, and require server restart. That's why since buil[d5.2.860](https://flashphoner.com/downloads/builds/WCS/5.2/FlashphonerWebCallServer-5.2.860.tar.gz)the /push/startup query parameter is added to allow to define full RTMP URL, including stream name on RTMP server, regardless of server settings

```
POST /rest-api/push/startup HTTP/1.1
Host: localhost:8081
Content-Type: application/json
{
  "streamName":"stream1",
 "rtmpUrl":"rtmp://rtmp.flashphoner.com:1935/live/test",
  "rtmpTransponderFullUrl":true
}
```
In this case, the stream will be published to RTMP server with the name defined in RTMP URL even with default WCS settings.

### <span id="page-4-1"></span>Sending the REST query to the WCS server

To send the REST query to the WCS server, use [aREST-client](https://chrome.google.com/webstore/detail/advanced-rest-client/hgmloofddffdnphfgcellkdfbfbjeloo).

## <span id="page-4-2"></span>JavaScript API

Using Web SDK you can republish a stream to an RTMP server upon creation, similar to th[eSIP as streamf](https://docs.flashphoner.com/pages/viewpage.action?pageId=3048004)unction. Usage example for this method is available in the WebRTC as RTMP web application.

[webrtc-as-rtmp-republishing.html](https://github.com/flashphoner/flashphoner_client/blob/c306c1bbf49bfcbd8e24be927ae95f63b7dbaaba/examples/demo/streaming/webrtc-as-rtmp-republishing/webrtc-as-rtmp-republishing.html)

```
webrtc-as-rtmp-republishing.js
```
1. When a stream is created, the method session.createStream() receives the parameter rtmpUrl that specifies the URL of the RTMP server that accepts the broadcast. The name of the stream is specified in compliance with rules of the RTMP server.

[code:](https://github.com/flashphoner/flashphoner_client/blob/c306c1bbf49bfcbd8e24be927ae95f63b7dbaaba/examples/demo/streaming/webrtc-as-rtmp-republishing/webrtc-as-rtmp-republishing.js#L73)

```
function startStreaming(session) {
    var streamName = field("streamName");
    var rtmpUrl = field("rtmpUrl");
    session.createStream({
        name: streamName,
        display: localVideo,
        cacheLocalResources: true,
        receiveVideo: false,
        receiveAudio: false,
         rtmpUrl: rtmpUrl
         ...
     }).publish();
}
```
Republishing of the stream starts directly after it is successfully published on the WCS server.

## <span id="page-5-0"></span>Server configuration

When WCS creates an RTMP transponder it automatically adds a prefix to the republished stream as set in th[eflashphoner.propertiesf](https://docs.flashphoner.com/display/WCS5EN/Settings+file+flashphoner.properties)ile:

rtmp\_transponder\_stream\_name\_prefix=rtmp\_

If the server the stream is republished to has certain requirements to the name [\(Facebook](https://docs.flashphoner.com/display/WCS5EN/Republishing+to+Facebook),[YouTube\)](https://docs.flashphoner.com/display/WCS5EN/Republishing+to+Youtube), this line must be commented out.

The option

rtmp\_transponder\_full\_url=true

turns on a possibility to pass some request parameters to RTMP server.

A network interface to bind RTMP client for republishing may be set with the following parameter

```
rtmp_publisher_ip=127.0.0.1
```
In this case, RTMP will be republished to localhost only.

## <span id="page-5-1"></span>Parameters passing in server URL

It is possible to pass some parameters to server. to which a stream should be republished. Parameters to pass are specified in server URL, e.g.

rtmp://myrtmpserver.com:1935/app\_name/?user=user1&pass=pass1

or, if a stream supposed to be published to a specified instance of RTMP server application

rtmp://myrtmpserver.com:1935/app\_name/app\_instance/?user=user1&pass=pass1

#### Where

- [myrtmpserver.com](http://myrtmpserver.com) is the RTMP server name
- app\_name is the application on the RTMP server name
- app\_instance is the instance name of the RTMP server application

Stream name is set in REST query /push/startup parameter 'streamName' or in corresponding stream creation option.

This is the example on RTMP connection establishing with query parameters passing

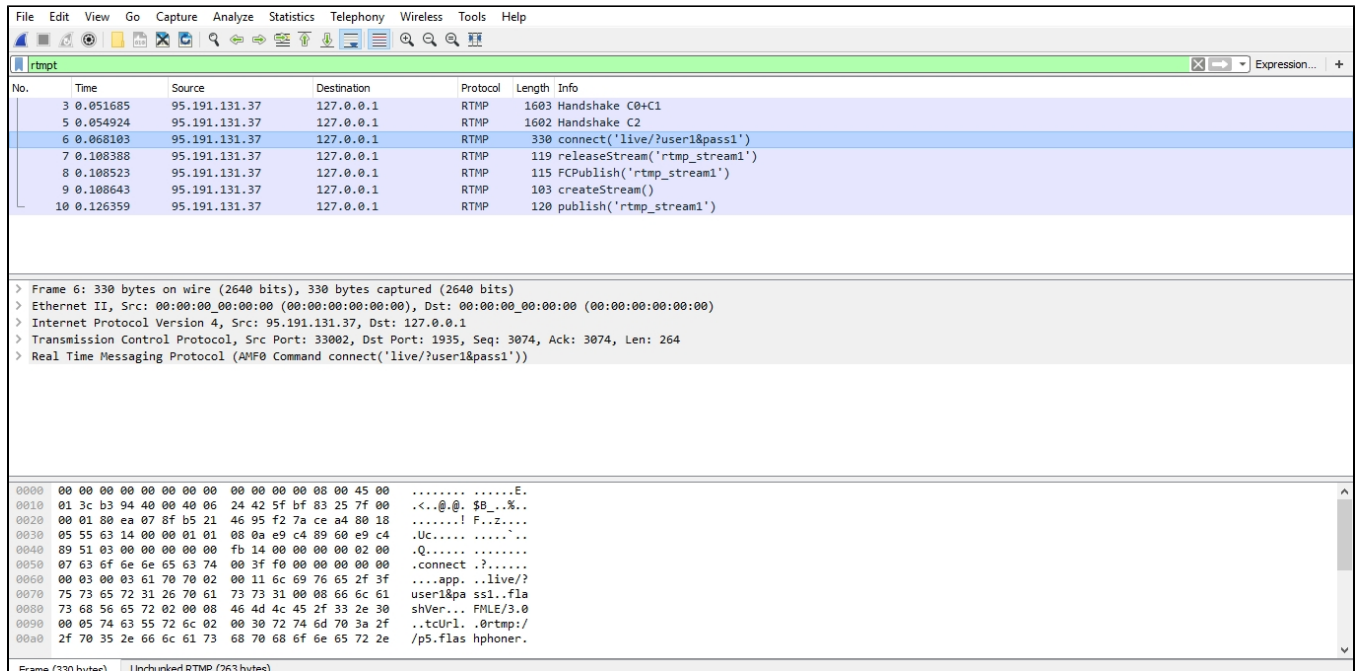

### <span id="page-6-0"></span>Stream name passing in server URL

In some cases, a stream publishing name should be passed in the server URL. To do this, the following option must be set in[flashphoner.properties](https://docs.flashphoner.com/display/WCS5EN/Settings+file+flashphoner.properties)file

rtmp\_transponder\_full\_url=true

Then, the URL to publish should be set in REST query /push/startup 'rtmpUrl' parameter or in corresponding stream creation option like this:

rtmp://myrtmpserver.com:1935/app\_name/stream\_name

#### or, to publish to another application instance

rtmp://myrtmpserver.com:1935/app\_name/app\_instance/stream\_name

In this case, 'streamName' parameter or REST query /push/startup or corresponding stream creation option is ignored.

## <span id="page-6-1"></span>Automatic republishing to a specified RTMP server

WCS server can automatically republish all thepublished streams to a specified RTMP server. To activate this feature, set the following options in[flashpho](https://docs.flashphoner.com/pages/viewpage.action?pageId=1049300) [ner.propertiesf](https://docs.flashphoner.com/pages/viewpage.action?pageId=1049300)ile:

```
rtmp_push_auto_start=true
rtmp_push_auto_start_url=rtmp://rtmp.server.com:1935/
```
wherertmp.server.com is RTMP server name to republish all streams from WCS.

This feature is supposed to be used for debug, not in production.

Since build [5.2.1110](https://flashphoner.com/downloads/builds/WCS/5.2/FlashphonerWebCallServer-5.2.1110.tar.gz) it is possible to set authentication parameters

rtmp\_push\_auto\_start\_url=rtmp://user:password@rtmp.server.com:1935/live

rtmp\_push\_auto\_start\_url=rtmp://rtmp.server.com:1935/live?username=user&password=pwd

Parameters will be passed in RTMP connect command.

### <span id="page-7-0"></span>Known limits

Only one RTMP URL can be used for automatic republishing.

## <span id="page-7-1"></span>Automatic reconnection when channel is closed

When RTMP stream is published to another RTMP server, connection to this server may be interrupted and channel may be closed for some reasons (destination server restart, network problems etc). In this case automatic reconnection and RTMP stream republishing can be enabled with the following parameter i[nflashphoner.propertiesf](https://docs.flashphoner.com/pages/viewpage.action?pageId=1049300)ile:

rtmp\_push\_restore=true

Reconnection attempts maxumum count and interval between attempts in milliseconds should also be set

```
rtmp_push_restore_attempts=3
rtmp_push_restore_interval_ms=5000
```
In this case, 3 attempts will be made to reconnect to RTMP server with 5 seconds interval. After that, reconnection stops.

## <span id="page-7-2"></span>RTMP outgoing stream buffering

Since buil[d5.2.700](https://flashphoner.com/downloads/builds/WCS/5.2/FlashphonerWebCallServer-5.2.700.tar.gz)outgoing RTMP stream can be buffered. This icreases translation latency, but allows to play the stream more smooth from destination RTMP server. Bufferization is enabled with the following parameter

rtmp\_out\_buffer\_enabled=true

The following bufferization parameters can be tuned

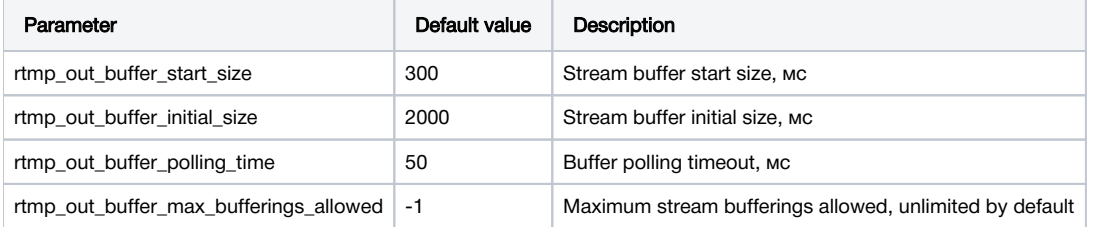

## <span id="page-7-3"></span>Call flow

Below is the call flow when using the Two Way Streaming example to publish a stream and the REST client to send the /push/startup query:

[two\\_way\\_streaming.html](https://github.com/flashphoner/flashphoner_client/blob/c306c1bbf49bfcbd8e24be927ae95f63b7dbaaba/examples/demo/streaming/two_way_streaming/two_way_streaming.html)

two way streaming.js

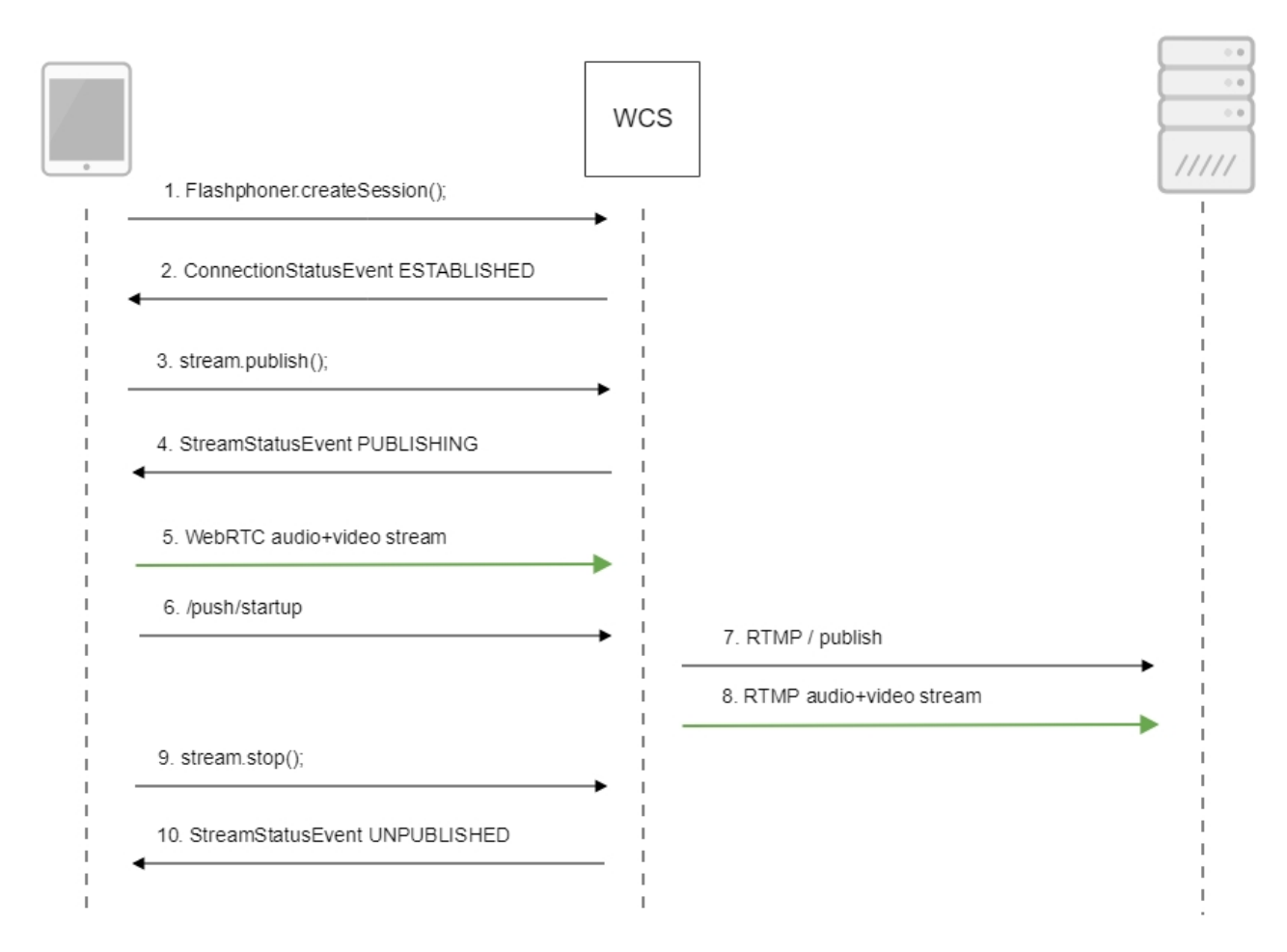

#### 1. Establishing a connection to the server.

Flashphoner.createSession()[;code](https://github.com/flashphoner/flashphoner_client/blob/c306c1bbf49bfcbd8e24be927ae95f63b7dbaaba/examples/demo/streaming/two_way_streaming/two_way_streaming.js#L37)

```
 Flashphoner.createSession({urlServer: url}).on(SESSION_STATUS.ESTABLISHED, function (session) {
     setStatus("#connectStatus", session.status());
    onConnected(session);
 }).on(SESSION_STATUS.DISCONNECTED, function () {
   setStatus("#connectStatus", SESSION_STATUS.DISCONNECTED);
     onDisconnected();
 }).on(SESSION_STATUS.FAILED, function () {
    setStatus("#connectStatus", SESSION_STATUS.FAILED);
     onDisconnected();
 });
```
#### 2. Receiving from the server an event confirming successful connection.

### ConnectionStatusEvent ESTABLISHE[Dcode](https://github.com/flashphoner/flashphoner_client/blob/c306c1bbf49bfcbd8e24be927ae95f63b7dbaaba/examples/demo/streaming/two_way_streaming/two_way_streaming.js#L37)

```
 Flashphoner.createSession({urlServer: url}).on(SESSION_STATUS.ESTABLISHED, function (session) {
    setStatus("#connectStatus", session.status());
     onConnected(session);
 }).on(SESSION_STATUS.DISCONNECTED, function () {
     ...
 }).on(SESSION_STATUS.FAILED, function () {
     ...
 });
```
3. Publishing the stream.

stream.publish()[;code](https://github.com/flashphoner/flashphoner_client/blob/c306c1bbf49bfcbd8e24be927ae95f63b7dbaaba/examples/demo/streaming/two_way_streaming/two_way_streaming.js#L136)

```
 session.createStream({
     name: streamName,
     display: localVideo,
     cacheLocalResources: true,
     receiveVideo: false,
     receiveAudio: false
      ...
  }).publish();
```
4. Receiving from the server and event confirming successful publishing of the stream.

#### StreamStatusEvent, status PUBLISHIN[Gcode](https://github.com/flashphoner/flashphoner_client/blob/c306c1bbf49bfcbd8e24be927ae95f63b7dbaaba/examples/demo/streaming/two_way_streaming/two_way_streaming.js#L136)

```
 session.createStream({
     name: streamName,
     display: localVideo,
     cacheLocalResources: true,
     receiveVideo: false,
     receiveAudio: false
  }).on(STREAM_STATUS.PUBLISHING, function (stream) {
     setStatus("#publishStatus", STREAM_STATUS.PUBLISHING);
     onPublishing(stream);
  }).on(STREAM_STATUS.UNPUBLISHED, function () {
      ...
  }).on(STREAM_STATUS.FAILED, function () {
      ...
  }).publish();
```
#### 5. Sending the audio-video stream via WebRTC

#### 6. Sending the /push/startup query

```
http://demo.flashphoner.com:9091/rest-api/push/startup
{
  "streamName": "testStream",
  "rtmpUrl": "rtmp://demo.flashphoner.com:1935/live/testStream"
}
```
7. Establishing a connection via RTMP with the specified server, publishing the stream

8. Sending the audio-video stream via RTMP

#### 9. Stopping publishing the stream.

```
code
```

```
function onPublishing(stream) {
     $("#publishBtn").text("Stop").off('click').click(function () {
         $(this).prop('disabled', true);
        stream.stop();
     }).prop('disabled', false);
     $("#publishInfo").text("");
}
```
#### 10. Receiving from the server an event confirming unpublishing of the stream.

#### StreamStatusEvent, status UNPUBLISHED[code](https://github.com/flashphoner/flashphoner_client/blob/c306c1bbf49bfcbd8e24be927ae95f63b7dbaaba/examples/demo/streaming/two_way_streaming/two_way_streaming.js#L136)

```
 session.createStream({
        name: streamName,
        display: localVideo,
        cacheLocalResources: true,
        receiveVideo: false,
        receiveAudio: false
    }).on(STREAM_STATUS.PUBLISHING, function (stream) {
 ...
    }).on(STREAM_STATUS.UNPUBLISHED, function () {
        setStatus("#publishStatus", STREAM_STATUS.UNPUBLISHED);
        onUnpublished();
    }).on(STREAM_STATUS.FAILED, function () {
         ...
    }).publish();
```
## <span id="page-10-0"></span>Known issues

1. When stream is republished to RTMP server and is played from this server in [JWPlayer,](http://player.wmspanel.com/#player=jwplayer_v7) stream picture aspect ration can be distorted

Symptoms: playing stream aspect ratio in JWPlayer differs from published one

Solution: enable metadata sending while stream republishing as RTMP

rtmp\_transponder\_send\_metadata=true

2. Republishing may fail if RTMP destination server requires specific Flash version

Symptoms: RTMP handshake fails, the channel is closed with RTMP error in WCS server log

Solution: specify RTMP subscriber Flash version, either using rtmp\_flash\_ver\_subscriber setting in [flashphoner.properties,](https://docs.flashphoner.com/pages/viewpage.action?pageId=1049300) or rtmpFlashVersion parameter in republishing REST request

For example, for republishing to [Periscope](https://www.pscp.tv/account/producer):

rtmp\_flash\_ver\_subscriber = LNX 76.219.189.0

3. RTMP destination server may require specific stream parameters: bitrate, keyframe interval, or framerate

Symptoms: e.g., [Periscope](https://www.pscp.tv/account/producer) displays warnings about not corresponding to the recommended settings

Solution: set specific constraints to the source stream (e.g., for audio bitrate) and specify required parametersin republishing REST request (keyFrameInterval and fps)

4. When republishing FullHD, 2K, 4K streams with big frame size, data packets to send may not fit to socket buffer, this leads to artifacts in some players

Symptoms: artifacts occur while playing republished RTMP stream via good channel

Solution: enable RTMP packets buffering with the parameter

rtmp.server\_buffer\_enabled=true